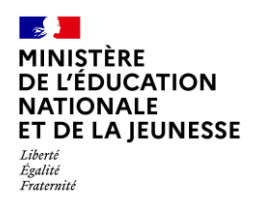

# **PARAMÉTRAGE DES PÉRIODES**

**Saisie directe & Import**

**1D Directeur**

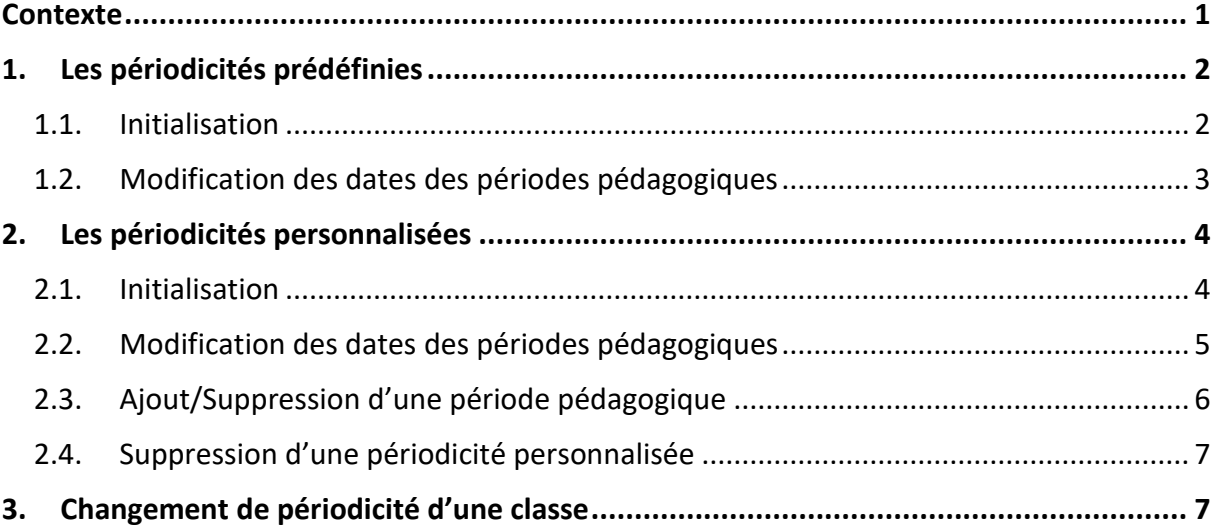

### <span id="page-0-0"></span>**Contexte**

Ce paramétrage est **indispensable**, il doit être effectué en début d'année scolaire. En effet, la définition de périodes pédagogiques est nécessaire pour pouvoir saisir ou importer les bilans périodiques dans LSU.

Ces périodes peuvent être différentes entre les classes d'un même établissement (*exemple : trimestre VS semestre*).

Une périodicité :

- ✓ représente un ensemble cohérent de périodes pédagogiques de l'année scolaire en cours,
- ✓ est définie par un libellé (*exemple : trimestre*).

Une période pédagogique est définie par :

- ✓ une date de début appartenant à l'année scolaire en cours,
- $\checkmark$  une date de fin appartenant à l'année scolaire en cours,
- ✓ une dénomination suivie d'un numéro d'ordre (*exemple : trimestre 1, trimestre 2*).

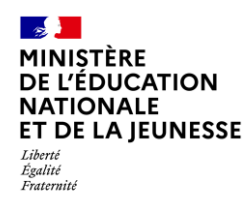

### <span id="page-1-0"></span>**1. Les périodicités prédéfinies**

Deux périodicités sont prédéfinies dans LSU :

- ✓ Semestre, composé de 2 périodes pédagogiques,
- ✓ Trimestre, composé de 3 périodes pédagogiques.

Les dates de début et de fin de chaque période pédagogique sont à déterminer par l'utilisateur.

### <span id="page-1-1"></span>**1.1. Initialisation**

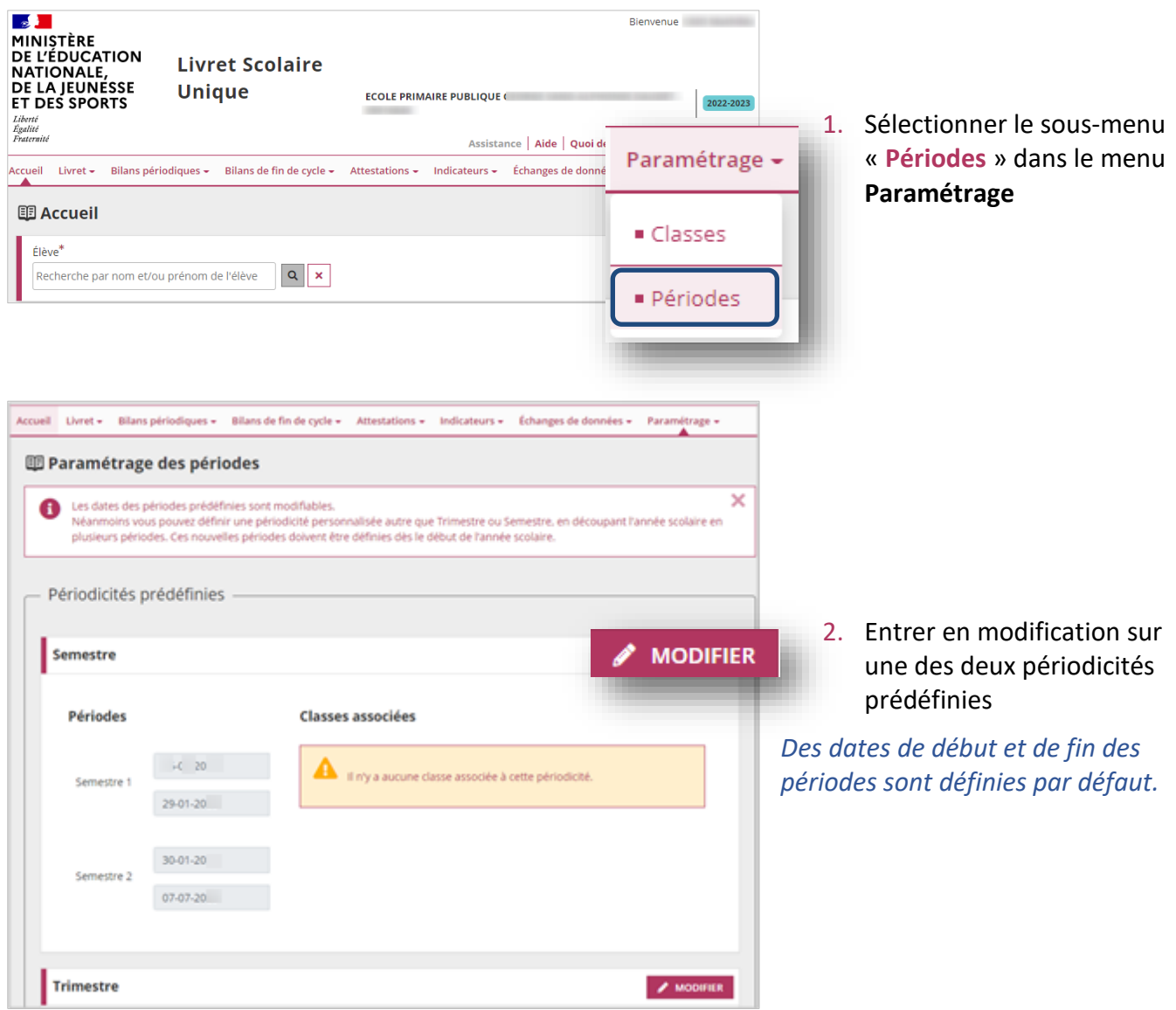

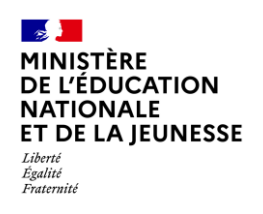

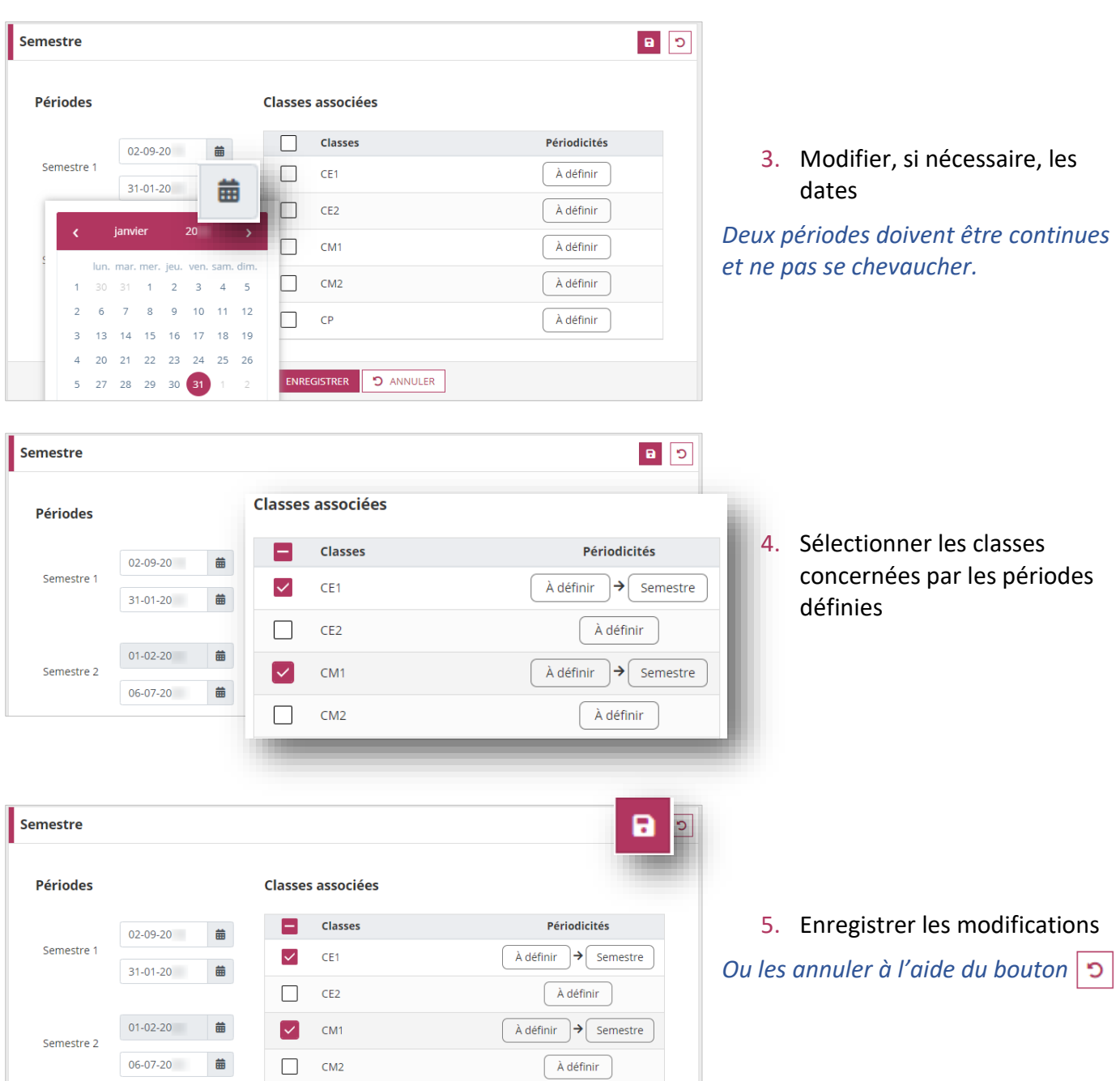

### <span id="page-2-0"></span>**1.2. Modification des dates des périodes pédagogiques**

À titre exceptionnel, il est toujours possible de modifier les dates de début et de fin des périodes durant l'année scolaire. Les étapes sont identiques [\(1.1](#page-1-1) [Initialisation\)](#page-1-1).

Dans ce cas :

- ✓ Si les bilans ne sont pas verrouillés : les nouvelles dates leur seront affectées.
- ✓ Si les bilans périodiques sont verrouillés, pour prendre en compte les nouvelles dates : ✓ En saisie directe, il est nécessaire de les déverrouiller puis de les verrouiller de nouveau.
	- $\checkmark$  En import, il est nécessaire de les réimporter.

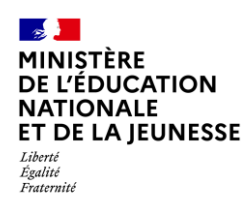

### <span id="page-3-0"></span>**2. Les périodicités personnalisées**

Il est possible d'adapter la durée de la période pédagogique au rythme du fonctionnement spécifique d'une ou plusieurs classes : au maximum 10 périodes pédagogiques possibles.

#### <span id="page-3-1"></span>**2.1. Initialisation**

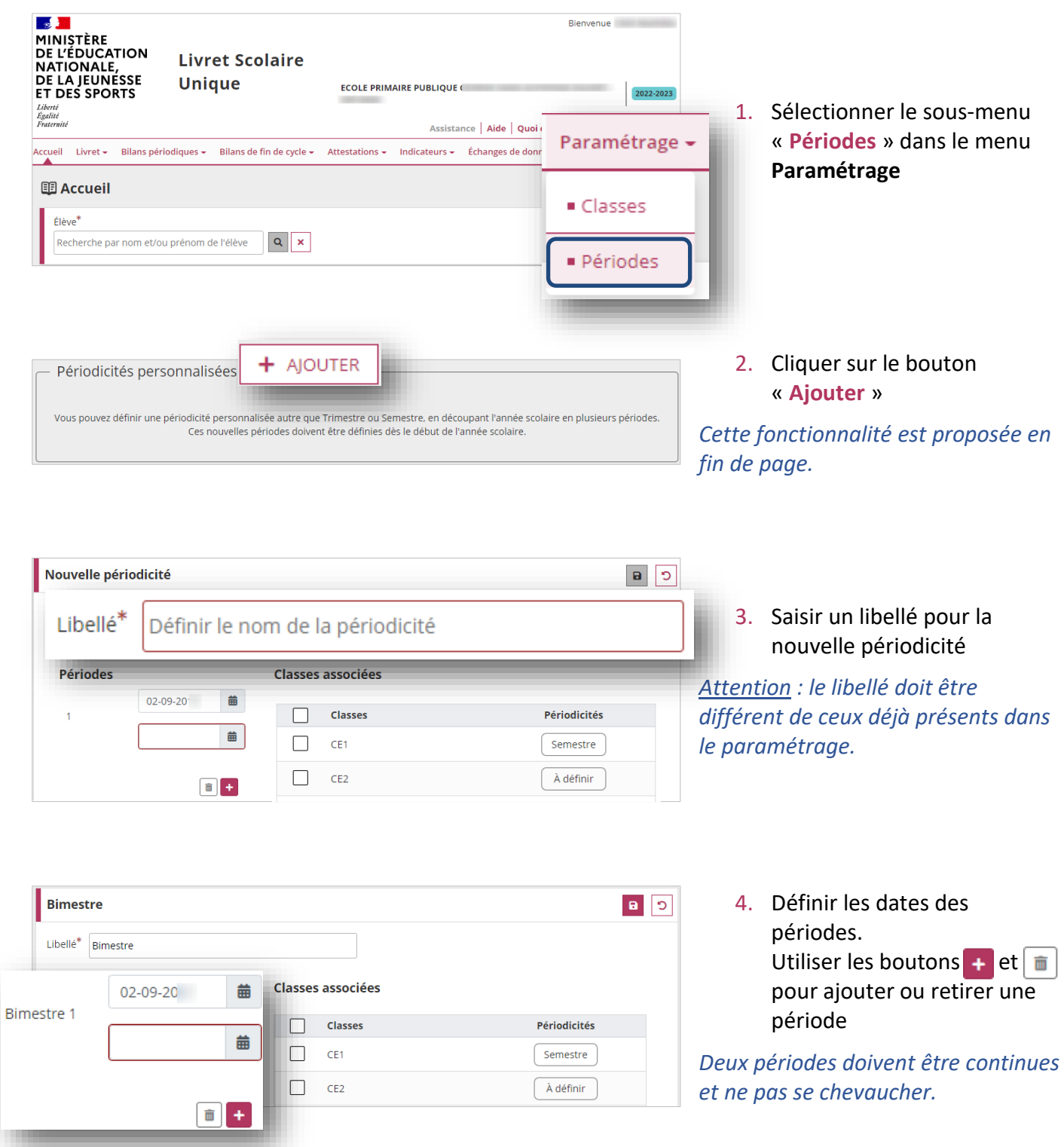

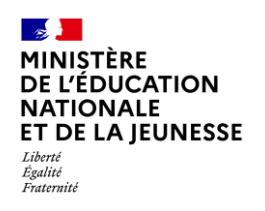

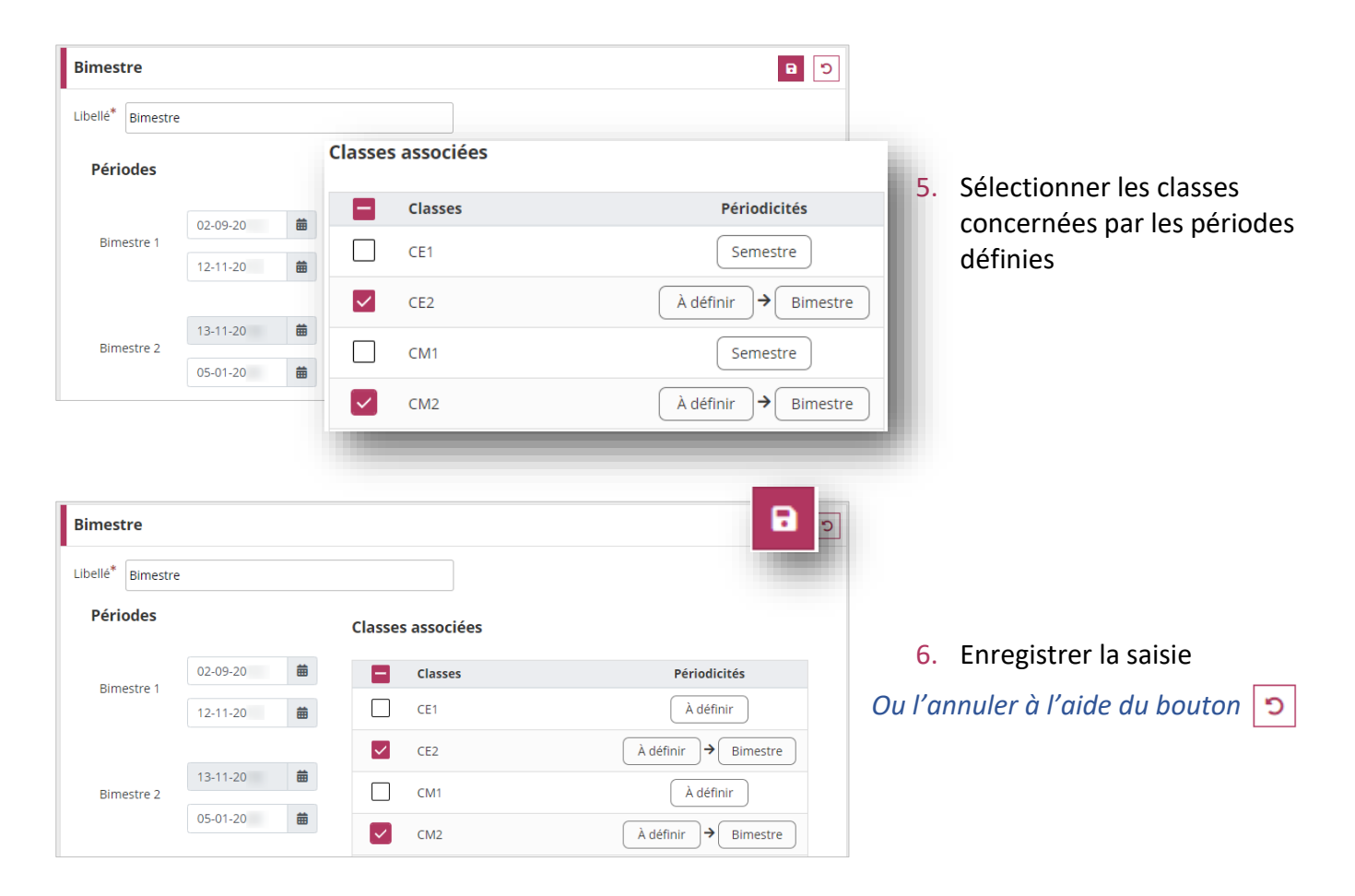

#### <span id="page-4-0"></span>**2.2. Modification des dates des périodes pédagogiques**

À titre exceptionnel, il est toujours possible de modifier les dates de début et de fin des périodes durant l'année scolaire.

Dans ce cas :

- ✓ Si les bilans ne sont pas verrouillés : les nouvelles dates leur seront affectées.
	- $\checkmark$  Si les bilans périodiques sont verrouillés, pour prendre compte les nouvelles dates :
		- ✓ En saisie directe, il est nécessaire de les déverrouiller puis de les verrouiller de nouveau.
		- ✓ En import, il est nécessaire de les réimporter.

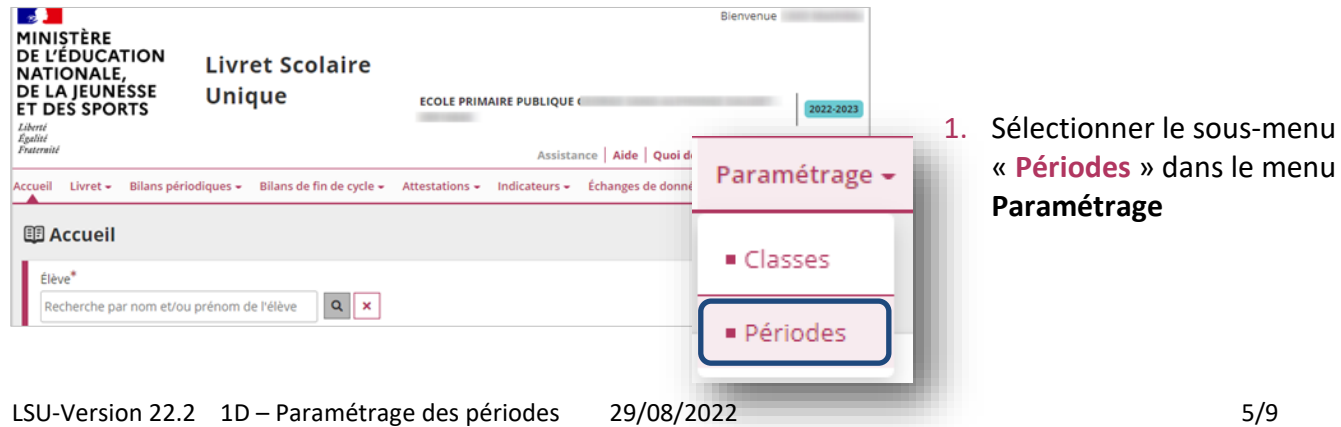

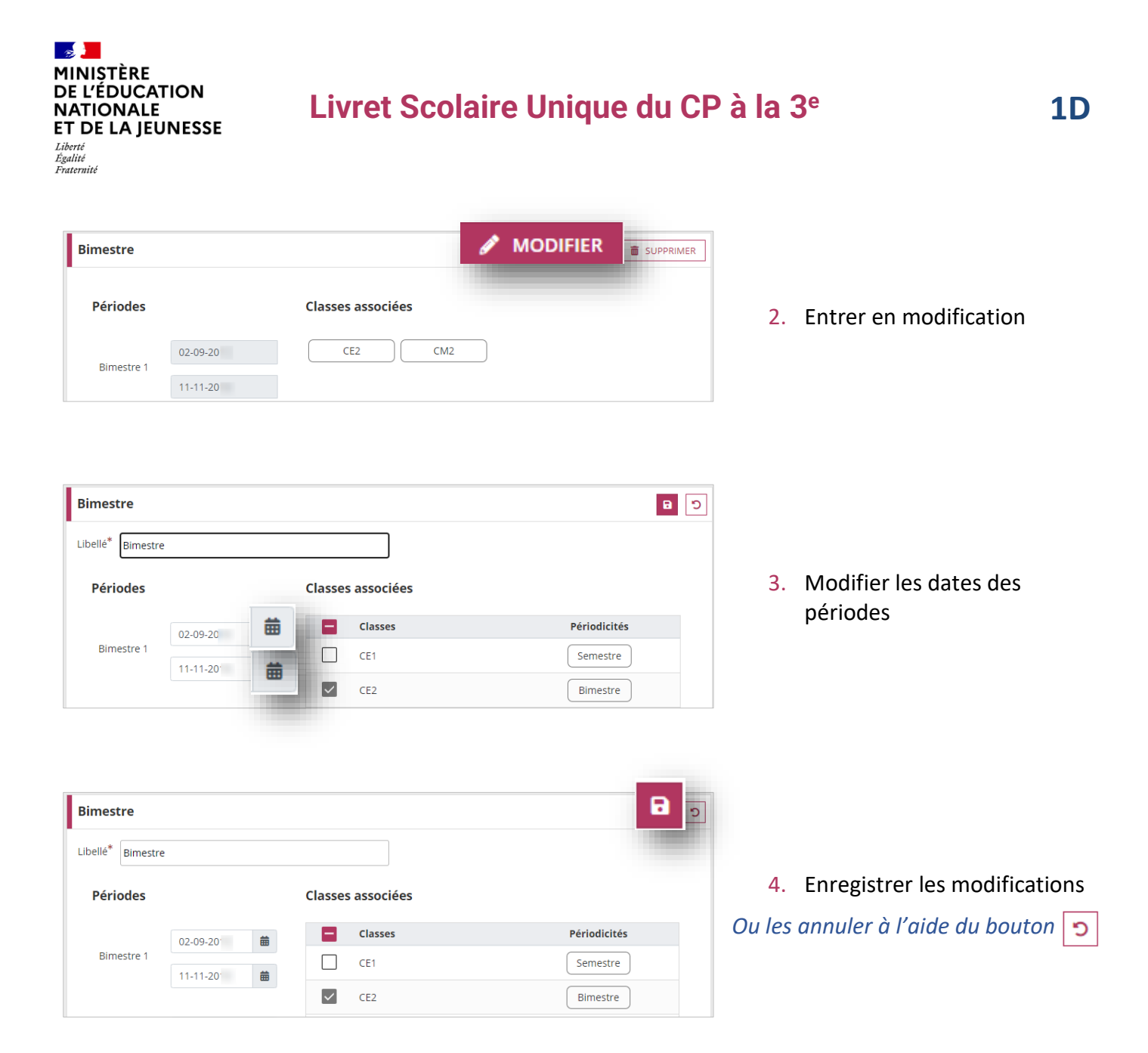

### <span id="page-5-1"></span><span id="page-5-0"></span>**2.3. Ajout/Suppression d'une période pédagogique**

Il est possible d'ajouter ou de supprimer des périodes pédagogiques pendant l'année scolaire. Les étapes sont identiques à celles de la Modification des dates [des périodes pédagogiques](#page-4-0) exceptée la [3](#page-5-1) : l'ajout ou la suppression d'une période se fait avec les boutons  $\pm$  et  $\pm$ . Le bouton  $\pm$  ajoute une période à la suite des périodes existantes. Le bouton  $\pm$  supprime la dernière période.

La suppression d'une période pédagogique d'une périodicité personnalisée n'est possible que si aucun bilan (verrouillé ou non) n'a été saisi sur la période en question. Dans le cas contraire, une nouvelle fenêtre informera l'utilisateur des actions à réaliser avant de pouvoir supprimer la période.

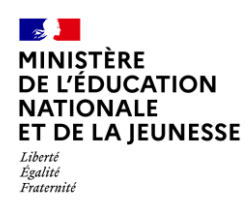

#### <span id="page-6-0"></span>**2.4. Suppression d'une périodicité personnalisée**

La **suppression** d'une périodicité personnalisée n'est possible que si **aucune classe** ne lui est rattachée.

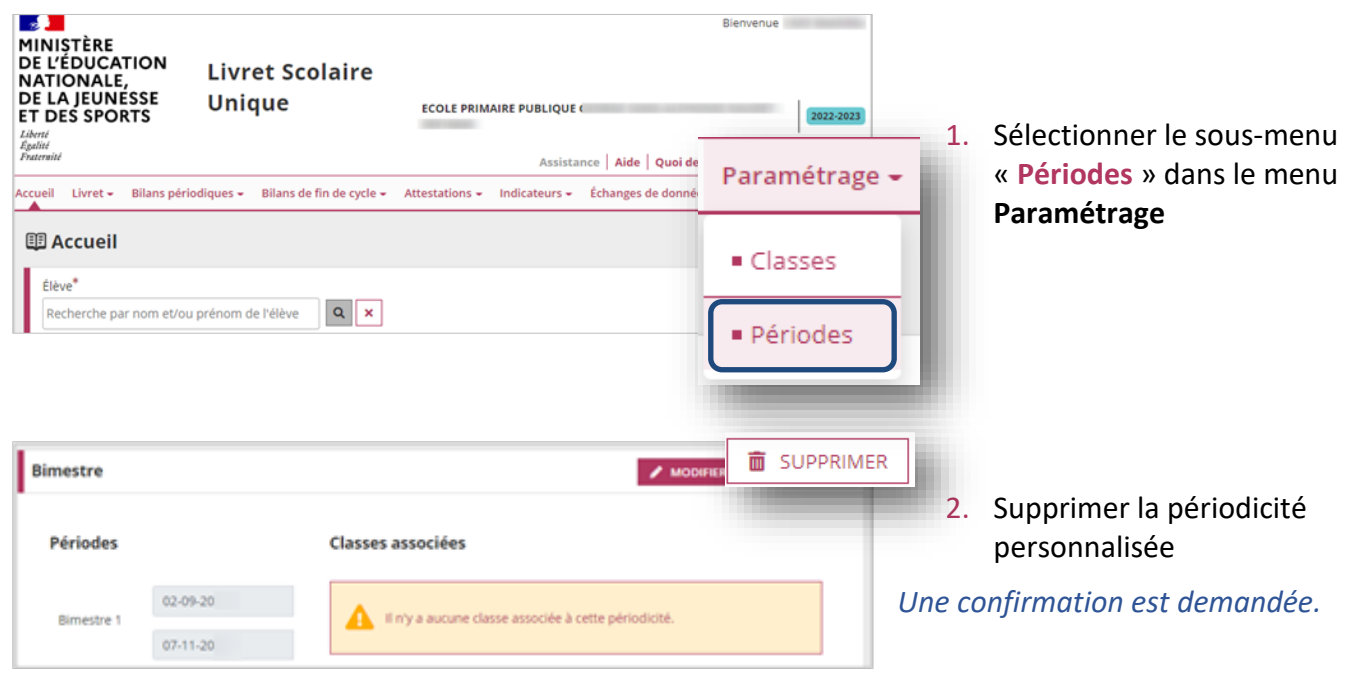

### <span id="page-6-1"></span>**3. Changement de périodicité d'une classe**

#### **Cette opération, si elle est effectuée en cours d'année, doit être réalisée avec la plus grande vigilance.**

Si une classe change de périodicité en cours d'année scolaire, les bilans périodiques existants (verrouillés ou non) dans les anciennes périodes sont rattachés aux nouvelles périodes ayant le même numéro d'ordre.

Exemple lors du passage de trimestre à semestre :

- $\checkmark$  Trimestre 1 devient Semestre 1,
- ✓ Trimestre 2 devient Semestre 2,
- ✓ Trimestre 3 disparaît, les données (de bilans non verrouillés) sont **perdues**.

Si des bilans périodiques sont verrouillés sur la période qui disparaît (ici le Trimestre 3), alors le changement de périodicité n'est pas autorisé.

Une fois déverrouillés, les bilans rattachés à cette période seront **supprimés** lors du changement de périodicité.

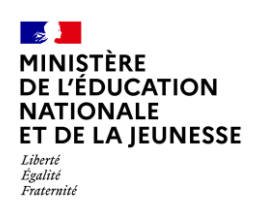

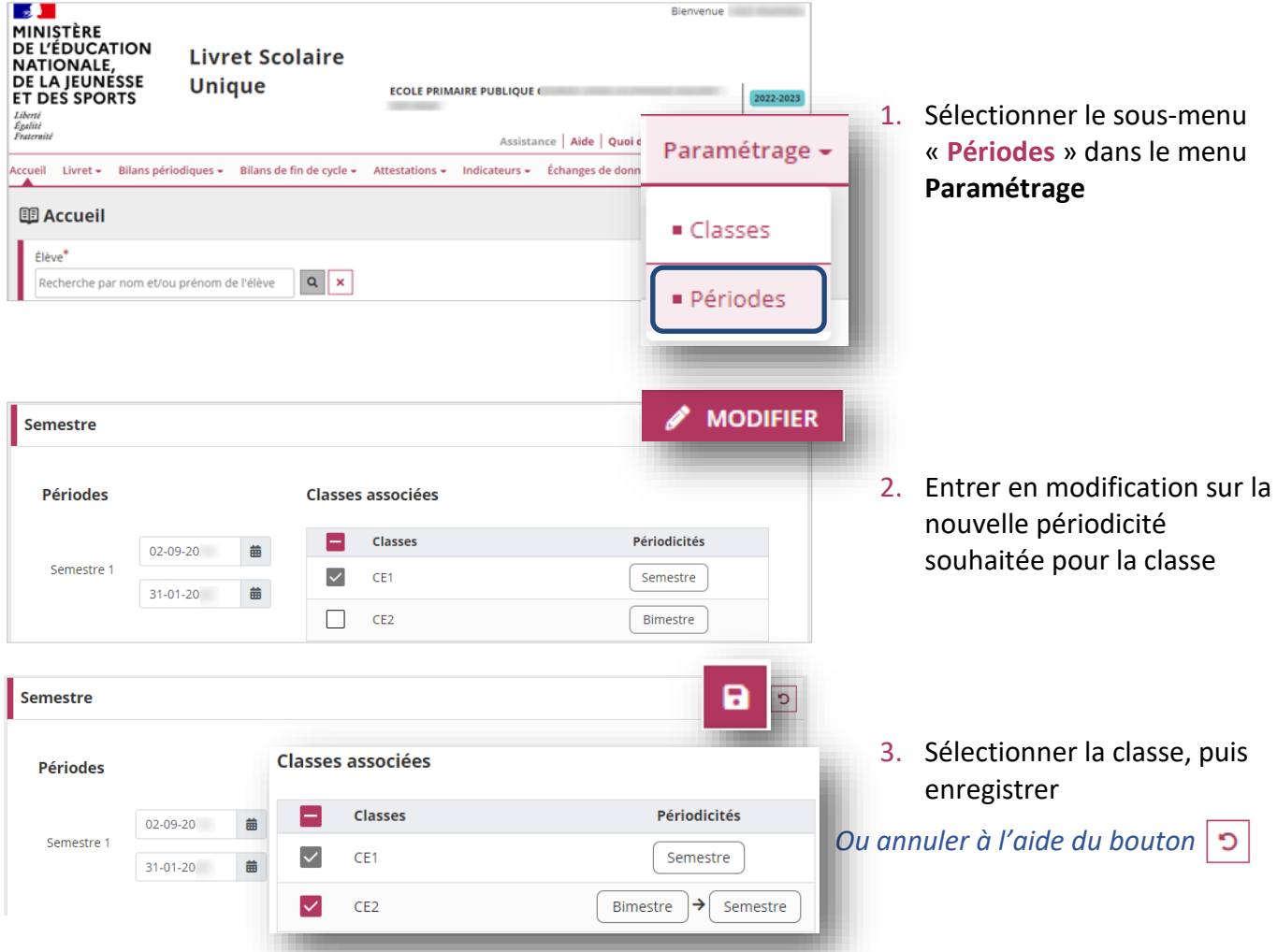

Plusieurs informations sont affichées à l'utilisateur sur les conséquences du changement de périodicité :

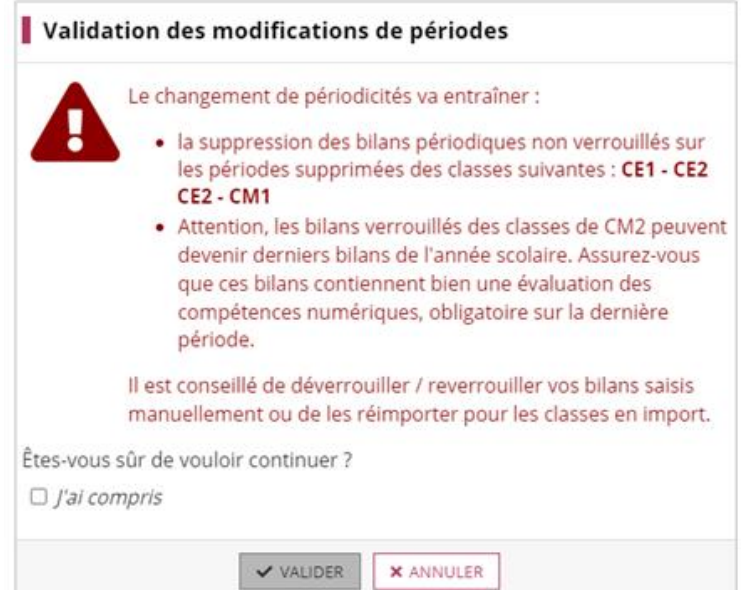

Ouverture d'une nouvelle fenêtre de confirmation lorsque la nouvelle périodicité possède moins de périodes que l'ancienne

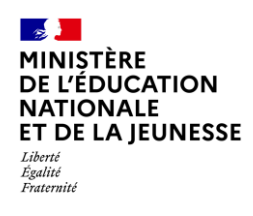

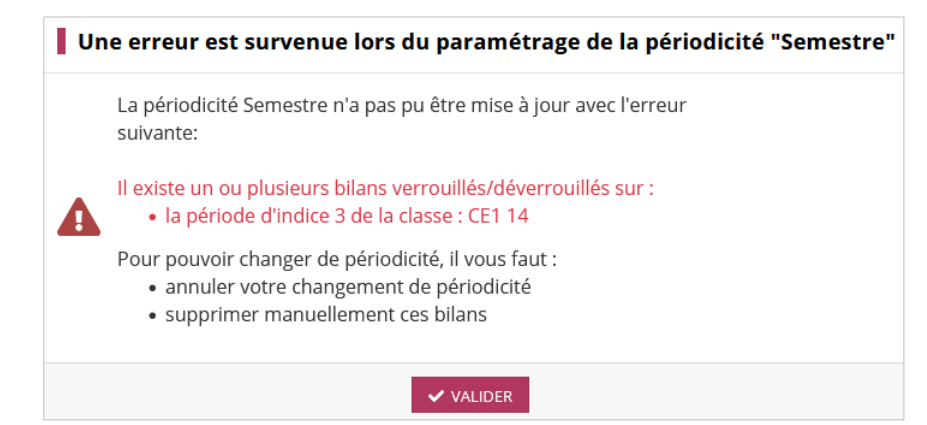

Ouverture d'une nouvelle fenêtre d'alerte pour informer l'utilisateur des actions à réaliser en cas de bilans périodiques verrouillés sur des indices de périodes qui n'existent plus sur la nouvelle périodicité